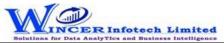

## List of T-CAAT Audit Functions with Tool Tips/Brief Descriptions

| No. | Panel        | Function      | Tool Tips/Brief Descriptions                                                                                                    | Туре |
|-----|--------------|---------------|----------------------------------------------------------------------------------------------------|------|
| 1   | Profile Info |               | Displays master info from Tally of company, accounting, inventory, cost centre, compliances & payroll and displays log of activities performed in the software.                                                                                                    | Р    |
| 2   | Profile Info | General       | Displays General & Statutory information such as: Company Info, Tally Features enabled, Security Features, System Info & License Info; Statutory, GST and other Compliance Info with option to display specific fields as specified by user.                                                                                                    | F    |
| 3   | Profile Info | Master        | Displays master info from Tally for accounting, inventory, cost centre, compliances, payroll & GST with option to display specific fields as specified by user.                                                                                                    | F    |
| 4   | Profile Info | Activity Log  | Displays list of functions performed with following details with option to search: Function name, Company name, Time when function was performed, Workbook Name, Worksheet Name and filepath where file is saved.                                                                                                    | F    |
| 5   | Transactions |               | Displays transactions of accounting based on selected criteria, ledger vouchers, cash and bank transactions, inventory, cost centre and also consolidate transactions of selected ledgers for single/multiple companies as required.                                                                                                    | Р    |
| 6   | Transactions | Daybook       | Displays Daybook transactions for all/ specific ledgers as per conditions with option to save as XML/Read XML of daybook and extract month-wise summary.                                                                                                    | F    |
| 7   | Transactions | Ledger Vchrs  | Displays voucher transactions for all/ specific ledgers as per conditions and/ or month-wise. Enables extract from Tally to MS Excel all the transaction details for specified period with grand total, corresponding ledger names displayed in multiple columns.                                                                                 | F    |
| 8   | Transactions | Cash & Bank   | Displays Cash or Bank or Cash & Bank Transactions as selected for active/selected period.                                                                                                    | F    |
| 9   | Transactions | Inventory     | Displays inventory related transactions for all/ specific ledgers as per conditions and/ or monthwise.                                                                                                    | F    |
| 10  | Transactions | Cost Centre   | Displays cost centre related transactions from the daybook.                                                                                                    | F    |
| 11  | Transactions | Cons. Ledgers | Extracts Transactions (Daybook Vouchers/Ledger Vouchers) of Multiple Ledgers from one/multiple companies (opened) for Active Fin. Year for the same period for all/selected companies and displays results with option to append/consolidate ledgers, display parent/primary group with option to display in separate worksheets for each ledger. | F    |

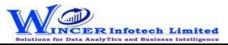

## List of T-CAAT Audit Functions with Tool Tips/Brief Descriptions

| No. | Panel         | Function        | Tool Tips/Brief Descriptions                                                                                                    | Туре |
|-----|---------------|-----------------|----------------------------------------------------------------------------------------------------|------|
| 12  | Trial Balance |                 | Extract various types of reports of Trial Balance based on ledger with groups, period-wise and for multiple companies with option to append/consolidate for selected companies.                                                           | Р    |
| 13  | Trial Balance | Ledgers/Groups  | Displays Trial Balance (for Active Fin. Year or Custom Period), summary of transactions as per ledger with related groups with options to select OB, CB, Transactions, etc and option to save as XML and read saved XML TB file as Excel. | F    |
| 14  | Trial Balance | Period-wise     | Displays group/ ledger wise Trial Balance (for Active Fin. Year or Custom Period) with options for breakup for yearly, half-yearly, quarterly and monthly.                                                                                | F    |
| 15  | Trial Balance | Mult. Companies | Displays Trial balance (for Active Fin. Year or Custom Period) for selected companies with ledgers, groups, ledgers & groups (Opening Balances, Transactions, Closing balances) with option to append or consolidate.                     | F    |
| 16  | Query-Ledgers |                 | Extract various master reports relating to list of ledgers, expense ledgers and GST related ledgers.                                                                                                    | Р    |
| 17  | Query-Ledgers | All             | Displays list of ledgers from the Accounts Master with filters based on opening balance, closing balance, on account values, etc with option to display specific fields as specified by user.                                             | F    |
| 18  | Query-Ledgers | Expense         | Displays expense ledgers (direct & indirect) with related summary information with option to display specific fields as specified by user.                                                                                                | F    |
| 19  | Query-Ledgers | GST             | Displays all GST-related ledgers with parent and primary group with OB/CB with option to display specific fields as specified by user.                                                                                                    | F    |
| 20  | Registers     |                 | Displays information from Registers of Sales, Purchase, Contra, Journal, Receipt and Payment.                                                                                                    | Р    |
| 21  | Registers     | Sales           | Combined the Vouchers, Extract and Columnar option into single function to Extract sales registers related reports based on vouchers, extract or columnar.                                                                                | F    |
| 22  | Registers     | Purchase        | Combined the Vouchers, Extract and Columnar option into single function to Extract purchase registers related reports based on vouchers, extract or columnar.                                                                             | F    |
| 23  | Registers     | Contra          | Displays Contra Registers in detailed or summary or columnar format with the selected options.                                                                                                    | F    |
| 24  | Registers     | Journal         | Displays Journal in columnar format with the selected options.                                                                                                    | F    |
| 25  | Registers     | Payment         | Displays Receipt Registers in detailed or summary or columnar format with the selected options.                                                                                                    | F    |
| 26  | Registers     | Receipt         | Displays Payment Registers in detailed or summary or columnar format with the selected options.                                                                                                    | F    |

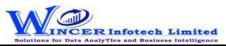

## List of T-CAAT Audit Functions with Tool Tips/Brief Descriptions

| No. | Panel             | Function          | Tool Tips/Brief Descriptions                                                                             | Туре |
|-----|-------------------|-------------------|----------------------------------------------------------------------------------------------------|------|
| 27  | Ledger Scrutiny   |                   | Displays various types of ledger scrutiny reports (Selected/All) automatically from Tally by applying    | Р    |
|     | Reports           |                   | specific rules/conditions grouped under Summaries, Compliances, Exceptions, Contra Balances,             |      |
|     |                   |                   | Cash Transactions, MIS Details and Generate From All.                                                    |      |
| 28  | Ledger Scrutiny   | Summaries         | Displays various types of summary reports in two tabs of Ledger and Monthly with option to display       | F    |
|     | Reports           |                   | sparklines in monthly summaries.                                                                         |      |
| 29  | Ledger Scrutiny   | Compliances       | Displays list of ledgers (pertaining to compliances) with option to display details of                   | F    |
|     | Reports           |                   | vouchers/ledgers/daily breakup.                                                                          |      |
| 30  | Ledger Scrutiny   | Exceptions        | Displays list of ledgers which are exceptions, with option to display details of vouchers/ledgers/daily  | F    |
|     | Reports           |                   | breakup.                                                                                                 |      |
| 31  | Ledger Scrutiny   | Contra Bal.       | Displays list of ledgers (under various groups) which have contra balances with option to display        | F    |
|     | Reports           |                   | details of vouchers/ledgers/daily breakup. for each of the ledgers as applicable.                        |      |
| 32  | Ledger Scrutiny   | Cash Trans.       | Displays list of cash ledgers and cash transactions of various types and conditions as selected.         | F    |
|     | Reports           |                   |                                                                                                    |      |
| 33  | Ledger Scrutiny   | MIS Details       | Displays list of ledgers with useful MIS reports, with option to display details of                      | F    |
|     | Reports           |                   | vouchers/ledgers/daily breakup.                                                                          |      |
| 34  | Ledger Scrutiny   | Generate From All | Generates all the reports automatically in separate workbooks for each of the menus for all the          | F    |
|     | Reports           |                   | selected options.                                                                                        |      |
| 35  | Analyse           |                   | Provides options to extract daily breakup for selected ledgers, compute ratios and relative size         | Р    |
|     |                   |                   | factor for each of the ledgers.                                                                          |      |
| 36  | Analyse           | Dly Breakup       | Extract and display daily breakup of nett transaction/closing balances for selected ledger(s)/Stock      | F    |
|     |                   |                   | Item(s) for the specified period.                                                                        |      |
| 37  | Analyse           | Ratios            | Displays Ratio Analysis report for selected period(s) such as yearly, half-yearly, quarterly or monthly. | F    |
|     |                   |                   |                                                                                                    |      |
| 38  | Analyse           | RSF               | Displays relative size factor for each of the ledgers computed on transactions of selected period.       | F    |
| 39  | Validate Validate |                   | Validate patterns of standard regulatory numbers such as PAN, TAN and Aadhar and re-organise             |      |
| 33  | validate          |                   | transaction data from columns to rows for analysis.                                                      | Р    |
| 40  | Validate          | Patterns          | Finds variances in patterns of standard formats such as PAN, TAN, GSTIN, Aadhar numbers and user         | F .  |
| 40  | Vandate           | T deterns         | specified criteria.                                                                                      | •    |
| 41  | Validate          | GSTIN             | Displays whether selected single GSTIN or multiple GSTIN as per selected column is valid/invalid and     | F    |
|     |                   |                   | provides specific category of assessee.                                                                  |      |
| 42  | Validate          | Filter&Extract    | Displays not just rows but the complete voucher details for the specified ledger/field and               | F    |
|     |                   |                   | combination of selected common field(s).                                                                 |      |